Dynamic DropDown 🔽 🕂 Custom Field Type

## SugarCRM Module

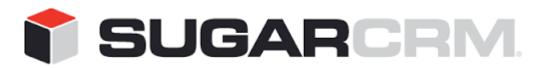

Developed to use with SugarCRM.

This project is in no way affiliated with SugarCRM.

Developed By: Urdhva Tech Version: 1.0.2 Updated Date: 07/10/2014

## Overview

Want to add new entry in dropdown list from Edit View or Quick Create View? As many as you want? You have just found perfect plug-in!

This plug-in gives you an opportunity to add new entry in dropdown list right away from Edit View or Quick Create View. The plug-in is Upgrade SAFE!!!

This custom field type is available in studio and in module builder too.

Just to make sure normal users don't add junk values to any dropdown, this plug-in allows Admin only users to add new values.

## How to install?

Download plug-in from <u>http://www.sugarforge.org/projects/dynamicdropdown/</u> from downloads tab.

Install plug-in using Module Loader, Admin > Module Loader.

After successful installation, the custom field type appears in studio and module builder too.

To narrate the functionality of this plug-in for **SuiteCRM**, we have created a field of type Dynamic Dropdown(Urdhva Tech) named as "Status" in the Contacts module.

| Edit Fields    | Edit Field  ×                        |
|----------------|--------------------------------------|
| Save           | Cancel                               |
| Data Typ       | e: Dynamic Dropdown(Urdhva Tech) 💌 i |
| Field Nam      | e: status                            |
| Display Labe   | el: Status                           |
| System Labe    | EBL_STATUS                           |
| Help Tex       | ct:                                  |
| Comment Tex    | d:                                   |
| Drop Down Lis  | st: dynamic_status_list              |
|                | Edit Add                             |
| Default Valu   | e: 🔻                                 |
| Mass Updat     | e:                                   |
| Required Fiel  | d: 📃                                 |
| Aud            | it: 📃                                |
| Importabl      | e: Yes 🔻 i                           |
| Duplicate Merg | e: Disabled 💌 i                      |

To narrate the functionality of this plug-in for **SugarCRM**, we have created a field of type Dynamic Dropdown named as "Status" in Contacts module.

| Data Type:                                                                        | Dynamic Dropdown    | • 1 |
|-----------------------------------------------------------------------------------|---------------------|-----|
| Field Name:                                                                       | status              |     |
| Display Label:                                                                    | Status              |     |
| System Label:                                                                     | LBL_STATUS          |     |
| Help Text:                                                                        | la salaha<br>I      |     |
| Comment Text:                                                                     |                     |     |
| Drop Down List:                                                                   | dynamic_status_list |     |
|                                                                                   | Edit Add            |     |
|                                                                                   |                     |     |
| Default Value:                                                                    | •                   |     |
| Default Value:<br>Mass Update:                                                    |                     |     |
| Mass Update:                                                                      |                     |     |
| Mass Update:                                                                      |                     |     |
| Mass Update:<br>Calculated Value:<br>Dependent:<br>Required Field:                |                     |     |
| Mass Update:<br>Calculated Value:<br>Dependent:<br>Required Field:<br>Reportable: |                     |     |
| Mass Update:<br>Calculated Value:<br>Dependent:<br>Required Field:                |                     |     |

| Ŷ    | Accounts       | Contacts | Opportunities | Leads Ca |
|------|----------------|----------|---------------|----------|
| Crea | ate            |          |               |          |
| Sav  | e Cancel       |          |               |          |
| \$0  | Overview       |          |               |          |
| Fir  | rst Name:      |          | - David       |          |
| La   | st Name: *     | Bo       | oris          |          |
| Tit  | le:            |          |               |          |
| De   | epartment:     |          |               |          |
| Sta  | atus:          |          | • +           |          |
| Ac   | count Name:    |          | tive          | x ×      |
| 1    | Primary Addres | s        | active        |          |
|      | Address:       |          |               |          |
|      | City:          | [        |               |          |

This is how the field looks like in Edit View of Contacts module.

After clicked on + button, popup will appear, like shown, in which you are able to add new Key and Value for dropdown.

| Accounts      | Contacts | Opportunities | Leads | Calendar    | Reports  | More 👻 |               | Search      |
|---------------|----------|---------------|-------|-------------|----------|--------|---------------|-------------|
| reate         |          |               |       |             |          |        |               |             |
| Save Cancel   |          |               |       |             |          |        |               |             |
|               |          |               |       |             |          |        |               |             |
| First Name:   |          | David         |       |             |          |        | Picture:      |             |
| Last Name: *  | Bo       | oris          |       |             |          |        | Office Phone: |             |
| Title:        |          |               |       | Add DropDov | vn Value |        |               |             |
| Department:   |          |               |       | (           | Key      | ,*     |               | Value*      |
| Status:       |          | +             |       |             | Ke       | /      |               | value       |
| Account Name: |          |               | * >   | Disable     |          |        | Disable       |             |
| Primary Addre | ss       |               |       |             |          |        |               |             |
| Address:      |          |               |       |             |          |        |               | Cancel Save |
|               |          |               |       |             |          |        |               | Culler Save |

Clicked on "Save" button and new entry will be added in dropdown list and Status field looks like as follows.

| Ŷ     | Accounts      | Contacts | Opportunities | Leads | Calendar | Reports |
|-------|---------------|----------|---------------|-------|----------|---------|
| Crea  | ate           |          |               |       |          |         |
| Sav   | e Cancel      |          |               |       |          |         |
| _ ∧ ( | )verview      |          |               |       |          |         |
| Fir   | st Name:      |          | ▼ David       |       | Ű.       |         |
| La    | st Name: *    | Bo       | oris          |       |          |         |
| Tit   | le:           |          |               |       |          |         |
| De    | partment:     |          |               |       |          |         |
| Sta   | atus:         | D        | isable 💌 +    |       |          |         |
| Ac    | count Name:   |          |               | R ×   |          |         |
| d     | Primary Addre | ss       |               |       |          |         |
|       | Address:      |          |               |       |          |         |

Save Contact and you can see the new value.

| Ŷ    | Accounts      | Conta    | cts Op    | portunities | Leads | Calendar |  |  |  |  |
|------|---------------|----------|-----------|-------------|-------|----------|--|--|--|--|
| Dav  | David Boris 🏠 |          |           |             |       |          |  |  |  |  |
| Edit | t 💌           |          |           |             |       |          |  |  |  |  |
|      |               | Name:    | David Bor | is 💼 皆      |       |          |  |  |  |  |
|      |               | Title:   |           |             |       |          |  |  |  |  |
|      | Depa          | irtment: |           |             |       |          |  |  |  |  |
|      |               | Status:  | Disable   |             |       |          |  |  |  |  |
|      | Account       | Name:    |           |             |       |          |  |  |  |  |

You may also interested on our other Add-ons.

- <u>Customer Support Portal</u>
- <u>Duplicate Detector</u>
- <u>SociaLead</u>
- <u>Not Followed opportunities</u>
- <u>tagMe</u>
- <u>Meeting Map Reminder</u>
- <u>StickyNote</u>
- <u>WYSIWYG</u>

Developer's Contact details:

Email: <a href="mailto:contact@urdhva-tech.com">contact@urdhva-tech.com</a>

Skype: urdhvatech